# **Collagen**

## **ZUSAMMENHÄNGE SICHTBAR MACHEN**

 Das Erstellen einer Collage zu einem bestimmten Thema ist eine Methode, die sich vor allem für die kooperative Umsetzung, beispielsweise in Gruppenarbeit, anbietet. Die Lernenden sammeln gemeinsam Ideen und Gedanken, setzen ihre Assoziationen sowie recherchierte Informationen und Medien gestalterisch um und überlegen sich eine Kommunikationsstrategie, um ihre Collage einem Publikum zu präsentieren.

### **WAS BRAUCHT IHR DAZU?**

- einen Moderationskoffer (mit Stiften, farbigen Karten, Pins, Magneten etc.)
- digital: einen Computer oder ein Tablet (ggf. mit Pen) und eine entsprechende Software bzw. App wie beispielsweise TaskCards

#### **TIPPS ZUR UMSETZUNG:**

- Zunächst ein passendes Format wählen, das zum geplanten Thema passt (z. B. Timeline, Spalten, Anordnung in Form einer Figur etc.).
- Darauf achten, dass vor allem handschriftliche Texte gut lesbar sind. Schriftgröße und Farbe passend wählen.
- Nachhaltigkeit und Sparsamkeit sind wichtig. Daher gut überlegen, welche Bilder tatsächlich ausgedruckt werden müssen. Vielleicht kann auf Bildmaterial aus vorhandenen Zeitungen und Zeitschriften zurückgegriffen werden? Bei digitalen Varianten lassen sich Bilder, Audio- oder Videodateien meist einfach per Drag-anddrop integrieren.
- Quellen sorgfältig prüfen: Sind Falschmeldungen dabei? Sind die Inhalte aktuell? Die verwendeten Quellen unbedingt angeben!

11

#### **SCHON GEWUSST?**

- Analoge Varianten können durch digitale Medien ergänzt werden, zum Beispiel durch einen QR-Code zum passenden Song oder Videoclip.
- Digitale Collagen-Apps, wie Notizen oder Pinnwände, eignen sich sehr gut zum kooperativen Arbeiten über das Internet. Außerdem hat man auch von unterwegs Zugriff darauf und kann spontane Ideen direkt einarbeiten. Achtung: Das digitale Dokument per Passwort schützen!

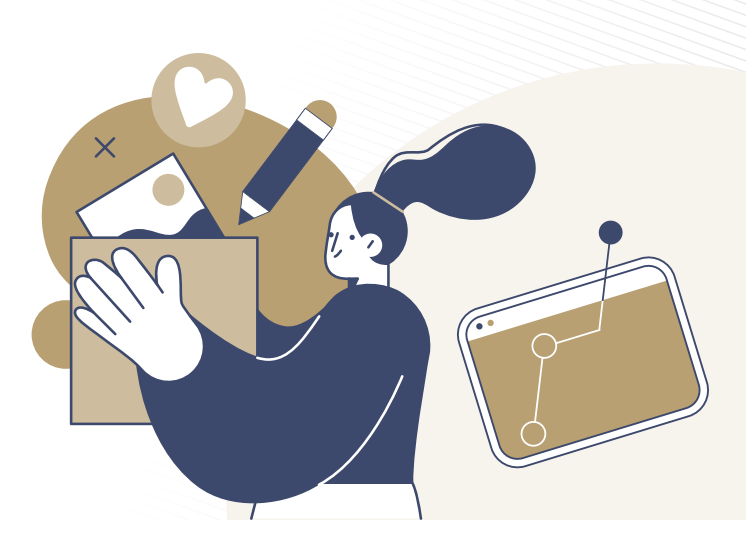

LANDESMEDIENZENTRUM

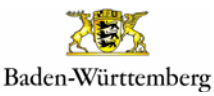

#RespektBW ist eine Kampagne der Landesregierung zum gesellschaftlichen Zusammenhalt und für eine respektvolle Diskussionskultur in den sozialen Medien. Das Landesmedienzentrum Baden-Württemberg führt die Kampagne im Auftrag des Ministeriums für Kultus, Jugend und Sport Baden-Württemberg durch.

#RespektBW

## **IDEEN, WIE IHR MIT COLLAGEN #ZEICHENSETZEN KÖNNT:**

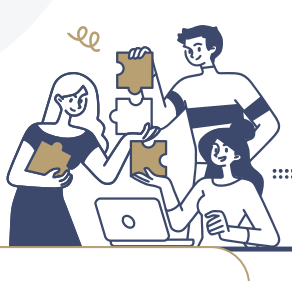

#### **EINE WELT OHNE KRIEG?!**

Diskutiere in der Gruppe und entwickle gemeinsam mit deinen Mitschülerinnen und Mitschülern Ideen und Botschaften, die zeigen, wie eine Welt ohne Krieg aussehen würde. Recherchiere dazu passend Bilder, Zitate oder Videomaterial und fertige eine Collage an.

#### *TIPP:*

*Achte auf eine sinnvolle und übersichtliche Struktur, damit sich die Collage auch für eine Präsentation eignet. Stimme dich mit deinen Gruppenmitgliedern ab, wer welchen Part übernimmt.*

#### **FAKE NEWS IM GRIFF**

Recherchiere und überlege zum Thema "Falschmeldungen" passende Kategorien bzw. Unterthemen. Sammle dazu Informationen und Medien wie Fotos oder Videos und lege eine sinnvoll strukturierte Pinnwandsammlung an, die im Anschluss präsentiert wird.

#### *TIPP:*

*Eine interessante Methode, deine Pinnwand zu präsentieren, könnte ein Rollenspiel sein. Überlege dir eine zu den Inhalten der Pinnwand passende Story, die du deinem Publikum erzählst. Welche Rolle nimmst du dabei ein? Agiere überzeugend!* 

#### **CYBERMOBBING: WIR STEHEN ZU DEN BETROFFENEN**

Welche Unterstützung kann man von (Cyber-) Mobbing geschädigten Mitmenschen anbieten? Recherchiere dazu im Internet, frage Betroffene oder interviewe Verantwortliche von Beratungsstellen zu diesem Thema. Nutze die besten Tipps, Gedanken und Hinweise und fasse diese in einer Schlagwortwolke zusammen, die du anschließend in einer Präsentation genauer erläuterst.

#### *TIPP:*

*Stimme die Präsentation der Schlagwortwolke mit der räumlichen Situation ab. Sind die einzelnen Begriffe von überall gut zu lesen? Wie sind die Lichtverhältnisse? Eignen sich die Voraussetzungen eher für eine analoge Variante mit zum Beispiel ausgedruckten und arrangierten Kärtchen oder steht ein Beamer für eine digitale Präsentation zur Verfügung?*

#### **HIER FINDET IHR WEITERE TIPPS & INFORMATIONEN: DIGITALE COLLAGEN [ERSTELLEN1](https://www.digibits.de/materialien/digitale-collagen-erstellen/)0** Software- und App-Tipps **DIGITALE [PINNWAND1](https://www.taskcards.de/#/board/60792bd8-0db4-417d-ad0c-500ce303d3b8/view)1**  Anleitung zur Nutzung **[WORTWOLKEN-](https://deutsch-lernen.zum.de/images/e/e8/Wortwolken.com_Tutotial_neu.pdf)[TUTORIAL](https://deutsch-lernen.zum.de/images/e/e8/Wortwolken.com_Tutotial_neu.pdf)12**  Schritt-für-Schritt-Anlei-**GESTALTEN MIT ONBOARD-SOFTWARE UNTER IOS ([FREEFORM](https://www.thomasfelzmann.at/digitales-whiteboard-die-neue-app-freeform/)13) UND WINDOWS [\(DIGITAL](https://www.microsoft.com/de-de/microsoft-365/microsoft-whiteboard/digital-whiteboard-app)  [WHITEBOARD](https://www.microsoft.com/de-de/microsoft-365/microsoft-whiteboard/digital-whiteboard-app)14[\)](https://www.lmz-bw.de/medienbildung/medienbildung-an/grundschulen/unterrichtsbeispiele-und-materialien/trickfilmkoffer/)**  Systemseitig oft vorinstallierte **COLLAGE ZUR [SELBSTDAR-](https://sesam.lmz-bw.de/search?search=5950793&mc=0&mediaType=2)STELLUNG<sup>15</sup><sup>** $\odot$ **</sup>**

für die Erstellung digitaler **Collagen** 

der digitalen Pinnwand TaskCards

tung für die Erstellung digitaler Wortwolken

12

Whiteboardlösungen der beiden gängigen Betriebssysteme

Kurzeinheit zum Thema "Selbstdarstellung und Datenschutz im Internet"

Weitere Methoden sowie ein ausführliches Quellenverzeichnis finden sich [hier](https://bitte-was.de/fileadmin/Redaktion/downloads/Ideenboersen/Gesamtversion_Praesentationen.pdf).

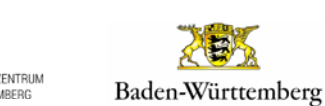

#RespektBW ist eine Kampagne der Landesregierung zum gesellschaftlichen Zusammenhalt und für eine respektvolle Diskussionskultur in den sozialen Medien. Das Landesmedienzentrum Baden-Württemberg führt die Kampagne im Auftrag des Ministeriums für Kultus, Jugend und Sport Baden-Württemberg durch.

#RespektBW